## Configurazione delle impostazioni basate sulla porta QoS sui modelli RV110W, RV120W e RV220W

## **Obiettivi**

Èpossibile configurare ciascuna porta sul dispositivo per le impostazioni LAN QoS usando diversi livelli di priorità per il traffico di rete.

Questo documento spiega come configurare le impostazioni della porta QoS sui modelli RV110W, RV120W e RV220W.

## Dispositivi interessati

RV110W

RV120W

RV220W

## Impostazioni basate sulla porta QoS

Passaggio 1. Nella GUI, selezionare QoS > QoS Port Based Settings.

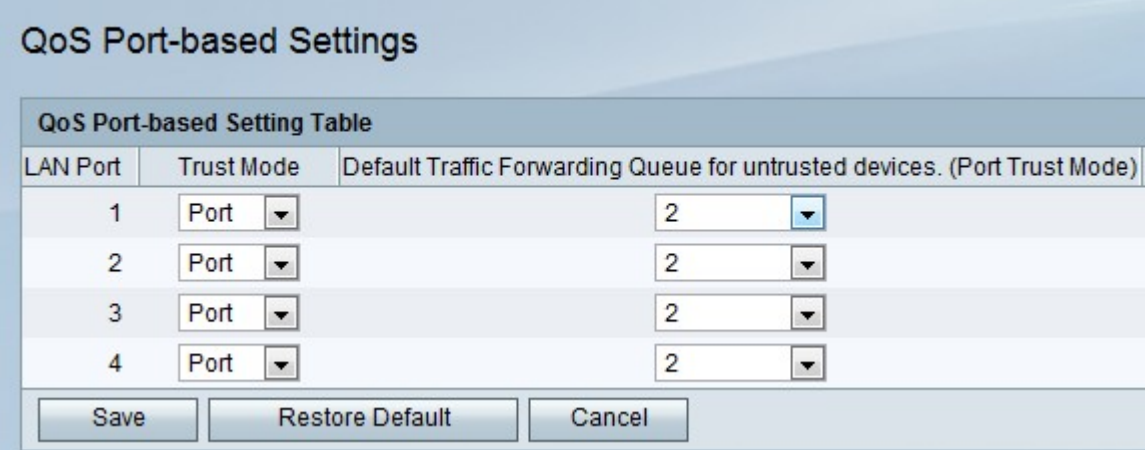

Passaggio 2. Per ciascuna porta, scegliere un'opzione dall'elenco a discesa Trust Mode (Modalità di attendibilità).

·Porta: abilita QoS basato su porta. In questo modo, è possibile stabilire la priorità del traffico per una porta specifica.

·DSCP: Differentiated Services Code Point (DSCP). In questo modo viene assegnata la priorità al traffico di rete tra code DSCP basate su LAN nella pagina Impostazioni DSCP.

·CoS — Class of Service (CoS).

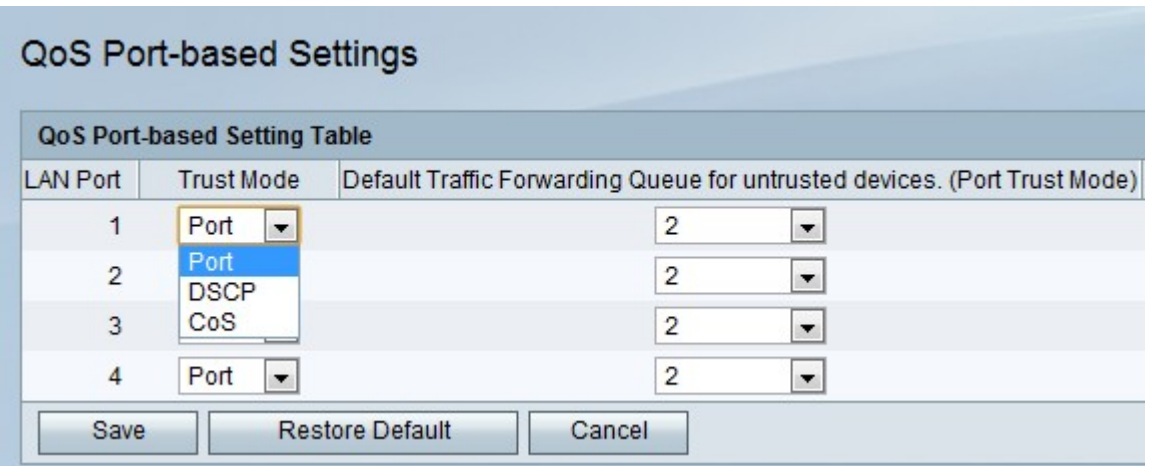

Passaggio 3. Per ciascuna porta, scegliere un livello di priorità per il traffico in uscita dall'elenco a discesa Coda di inoltro del traffico predefinita per dispositivi non attendibili.

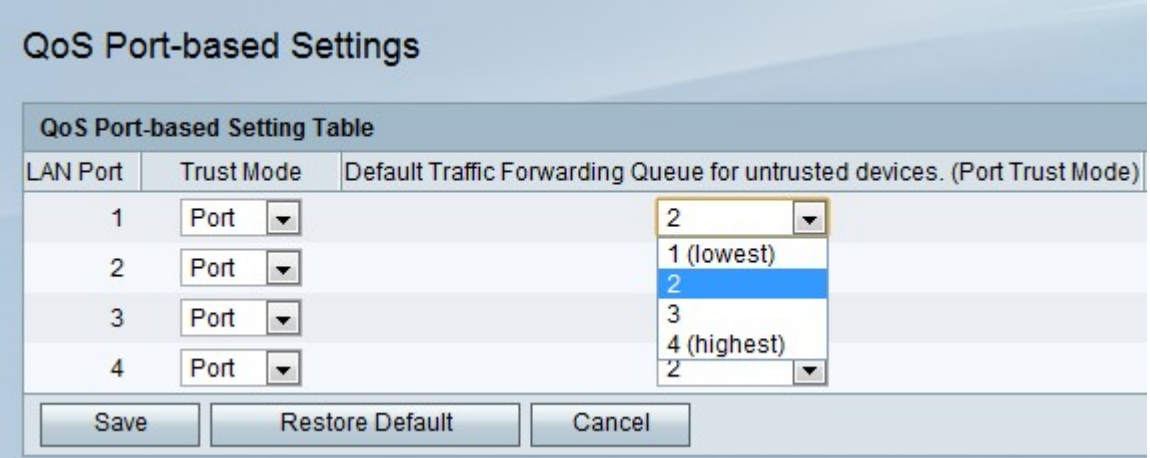

Passaggio 4. Fare clic su Salva.